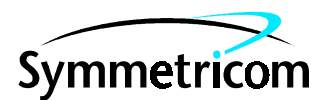

# **MIS CARD (090-45018-05)**

## **SOFTWARE RELEASE DOCUMENT**

# **RELEASE 5.05.02**

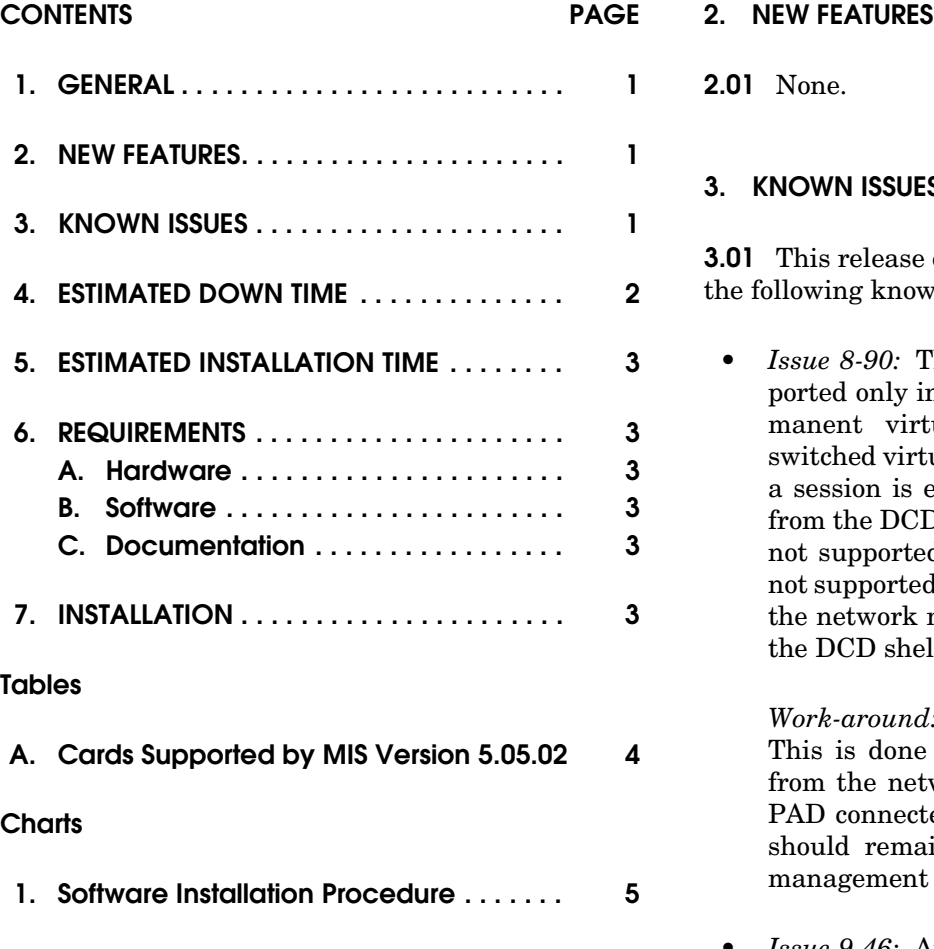

#### <span id="page-0-0"></span>**1. GENERAL**

**1.01** This document provides information about Release 5.05.02 of the software for Symmetricom's MIS card (part number 090-45018-05).

**1.02** This document has been reissued to update known issues.

**1.03** Symmetricom is a registered trademark and DCD is a trademark of Symmetricom, Inc. All other product names, service marks, trademarks, and registered trademarks used in this document are the property of their respective owners.

<span id="page-0-1"></span>**2.01** None.

#### <span id="page-0-2"></span>**3. KNOWN ISSUES**

**3.01** This release of the MIS card software includes following known issues:

• *Issue 8-90:* The MIS to X.25 operation is supported only in applications where an X.25 permanent virtual circuit (PVC) is used. A switched virtual circuit (SVC) operation, where a session is established upon alarm reporting from the DCD shelf to the network manager, is not supported. Likewise, an SVC operation is not supported when establishing a session from the network manager to the PAD connected to the DCD shelf.

*Work-around:* Use the X.25 in PVC mode only. This is done by establishing an X.25 session from the network management system to the PAD connected to the DCD shelf. The session should remain open at all times to support management functions.

• *Issue 9-46:* An "override" message set on a TO card will not clear automatically after a 1:N protection switch occurs and is then released. Example: An override message on TO-x is set to QL-ST3. The TO-x card is physically unplugged from the shelf. TO-x properly transfers to HS-1 (TO-11) and a QL-ST3 message is transmitted. The 1:N transfer is released by re-inserting TO-x into the shelf and releasing the 1:N protection switch. A second 1:N transfer is initiated with a TO-x card that is transmitting a QL-PRS message. This time the QL-ST3 message is transmitted by HS-1 (TO-11) card rather than the QL-PRS. This condition only occurs if the TO-x card originally contains an "override" QL message.

*Work-around:* If an "override" QL message is used to force a QL message on a TO-x card AND a 1:N protection switch occurs, the HS (TO-11 or TO-12) card must be fully removed from the MIS database and re-entered. This should be done by using the RMV-PORT, RMV-EQPT, DLT-PORT, and DL-EQPT commands followed by the ENT-EQPT, ENT-PORT, RST-EQPT, and RST-PORT commands. The status of the HS slots can be verified by using the RTRV-MSG-EQPT command.

• *Issue 9-64:* The TO-EA5 card becomes confused and does not operate properly when changed from 1:1 to 1+1 mode. The card creates a mismatch by changing framing and clears the mismatch by reprovisioning framing, with only one card active.

*Work-around:* Do not create a mismatch. To change from 1:1 to 1+1 mode, set both cards to NO mode first, then change from NO to 1+1.

• *Issue 9-65:* A TO-EA5 card, if used in 1:1 mode and one of the paired cards is misprovisioned, generates a minor alarm instead of a database mismatch.

*Work-around:* If a minor alarm is created, clear the alarm by re-provisioning a matched pair of cards to be identical. A mismatch CL message should be generated. The minor alarm is also cleared.

• *Issue 9-69:* The TO-1 and TO-2 cards operate in 1:1 protection mode. When the active TO card is removed and replaced, outputs become disabled for 10 seconds and then the TO-2 card becomes active.

*Work-around:* Never remove the active card. Switch the active card status using the TL-1 message command.

• *Issue 9-83:* With the OPR-PROTNSW command active and the HS2 (TO-12) TO-EAN card protected, the HS2 card is removed from the shelf. After receiving the "unequipped" message, the HS2 card is re-inserted. The output ports are squelched for several minutes before the MCA-5M re-provisions all HS2 ports.

*Work-around:* Do not remove the HS2 card during a protection switch.

• *Issue 9-92:* The MIS automatically places a TOTA-5 or TOTA-M card in service if the cards are inserted in the HS1 or HS2 slot. The MIS allows the MCA-5/MCA-5M cards to perform provisioning. The TOTA-5/TOTA-M cards can only be used as HS cards in HS1 or HS2 slots.

#### *Work-around:* None.

• *Issue 10-20:* On the MRC-xx card, CRC errors are ignored unless the threshold is set significantly low, for example, one tenth of the expected value.

*Work-around:* None.

• *Issue 10-21:* On the MRC-xx card, BPV errors are ignored unless the threshold is set significantly low, for example, one tenth of the expected value.

*Work-around:* None.

• *Issue 10-43:* The GTI card does not refresh the serial number in the MIS if the MIS switch 1-5 is down using the CPY-MEM From -ALL to MIS command to place the GTI card in service.

*Work-around:* Use the CPY-MEM GTI-X command to refresh the serial number in the MIS, or ENT-EQPT and RST-EQPT commands.

• *Issue 10-44:* The analog output of the GTI-18 card causes the output light to display red and generates a shelf minor alarm.

*Work-around:* The GTI-18 card should not be used in analog mode. Only the E1 mode is supported.

• *Issue 10-47:* The EA-20 card does not support ports 11 through 20 so that an ENT-EQPT will work for individual ports in the 11-20 port range.

*Work-around:* Use range commands where the low end of the range is port 10 or less and the high end of the range is 11-20. Example: ENT-EQPT::to-4-9&&-18:CTAG;

#### <span id="page-1-0"></span>**4. ESTIMATED DOWN TIME**

**4.01** Not applicable.

#### <span id="page-2-0"></span>**5. ESTIMATED INSTALLATION TIME**

**5.01** Approximately 30 minutes is required to install this software release.

#### <span id="page-2-1"></span>**6. REQUIREMENTS**

**6.01** The hardware, software, and documentation required to operate this software release is listed as follows.

#### <span id="page-2-2"></span>**A. Hardware**

**6.02** An MIS card (part number 090-45018-05) must be installed in the shelf to receive this software release.

**6.03** [Table A](#page-3-0) lists the cards supported by MIS version 5.05.02; Version 5 cards are marked with a *V5*.

**6.04** Some non-Version 5 cards are incompatible with Version 5 cards. Refer to the manual that came with the equipment.

#### <span id="page-2-4"></span>**B. Software**

**6.05** No additional software is required for this software release.

#### <span id="page-2-3"></span>**C. Documentation**

**6.06** Use either of the manuals / revisions listed below. Higher revision manuals can also be used.

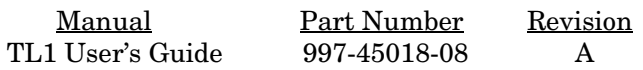

#### <span id="page-2-5"></span>**7. INSTALLATION**

**7.01** To install this software release from a floppy disk, follow the procedure in Chart 1. Repeat the procedure in Chart 1 for *each* shelf where this software is to be installed.

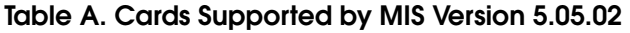

<span id="page-3-0"></span>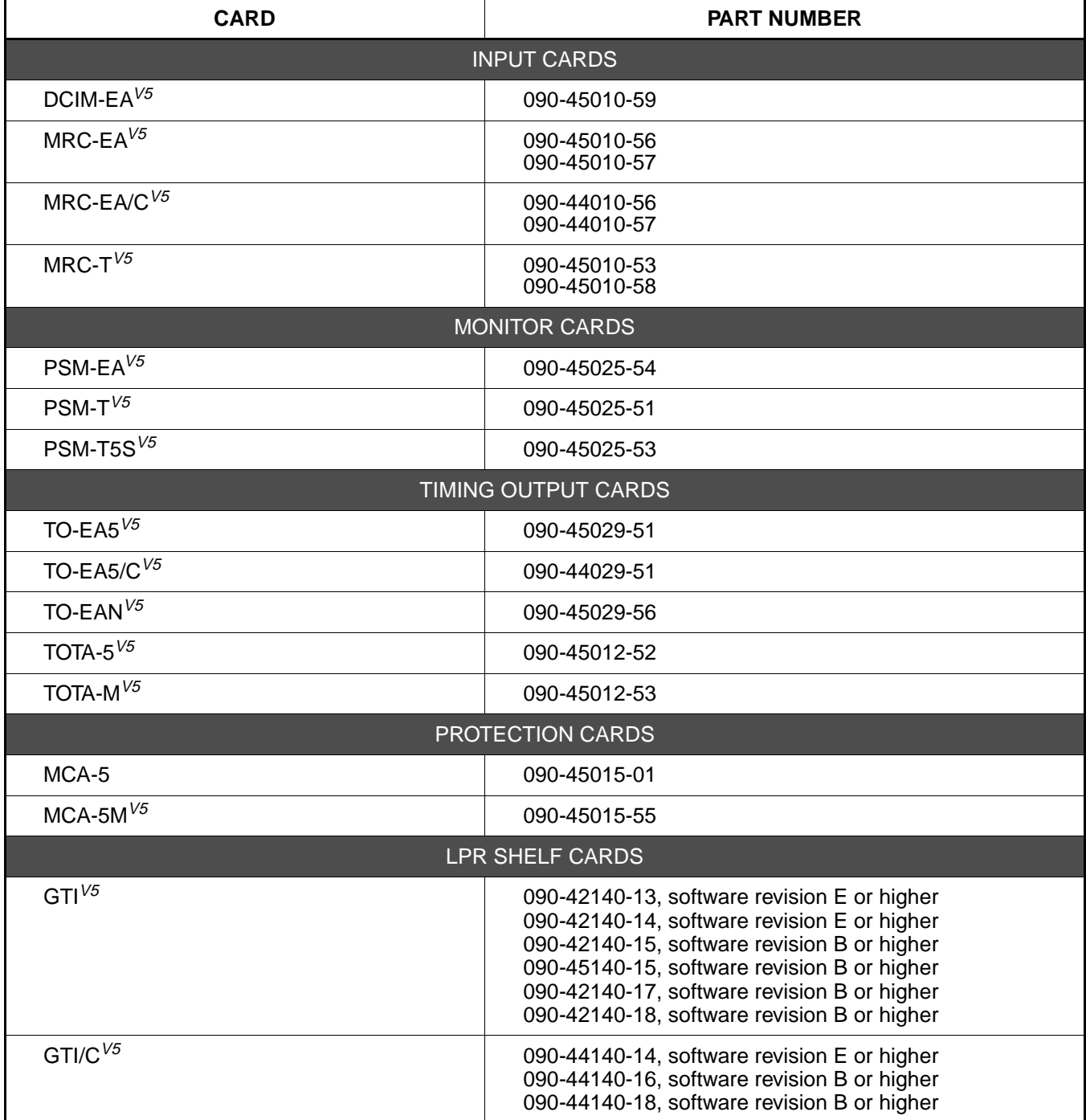

## **Chart 1. Software Installation Procedure**

<span id="page-4-0"></span>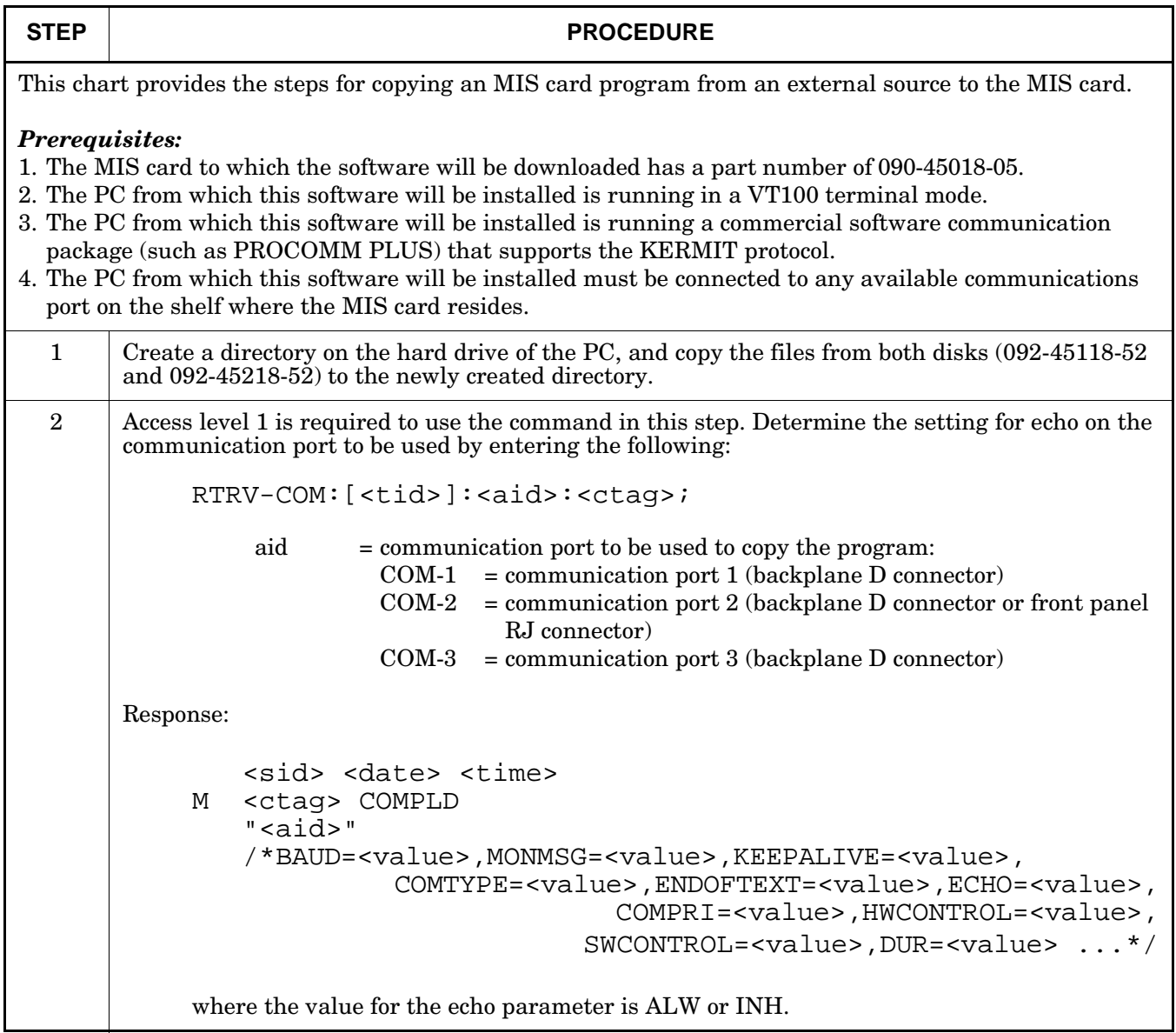

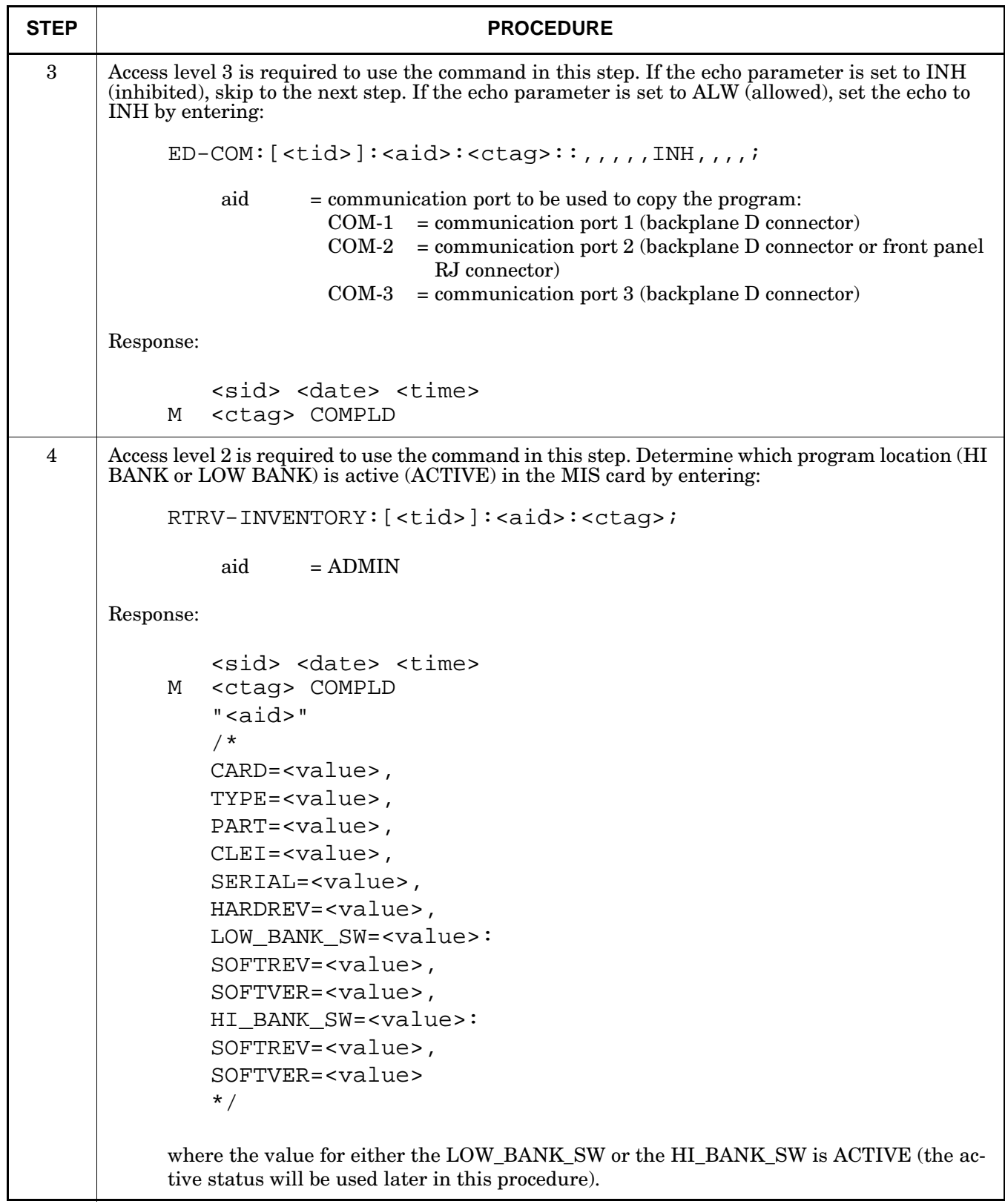

### **Chart 1. Software Installation Procedure (Cont'd)**

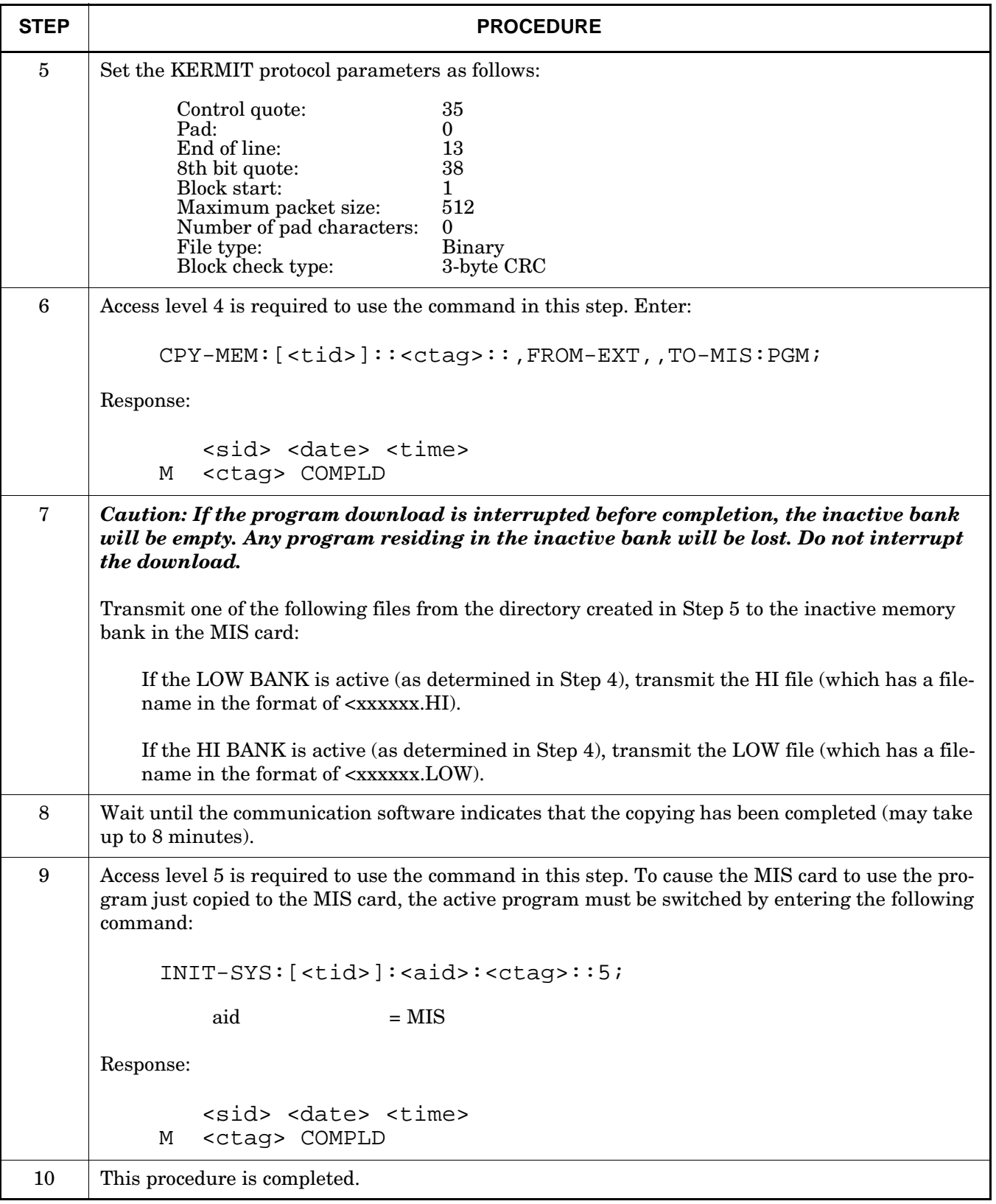

### **Chart 1. Software Installation Procedure (Cont'd)**